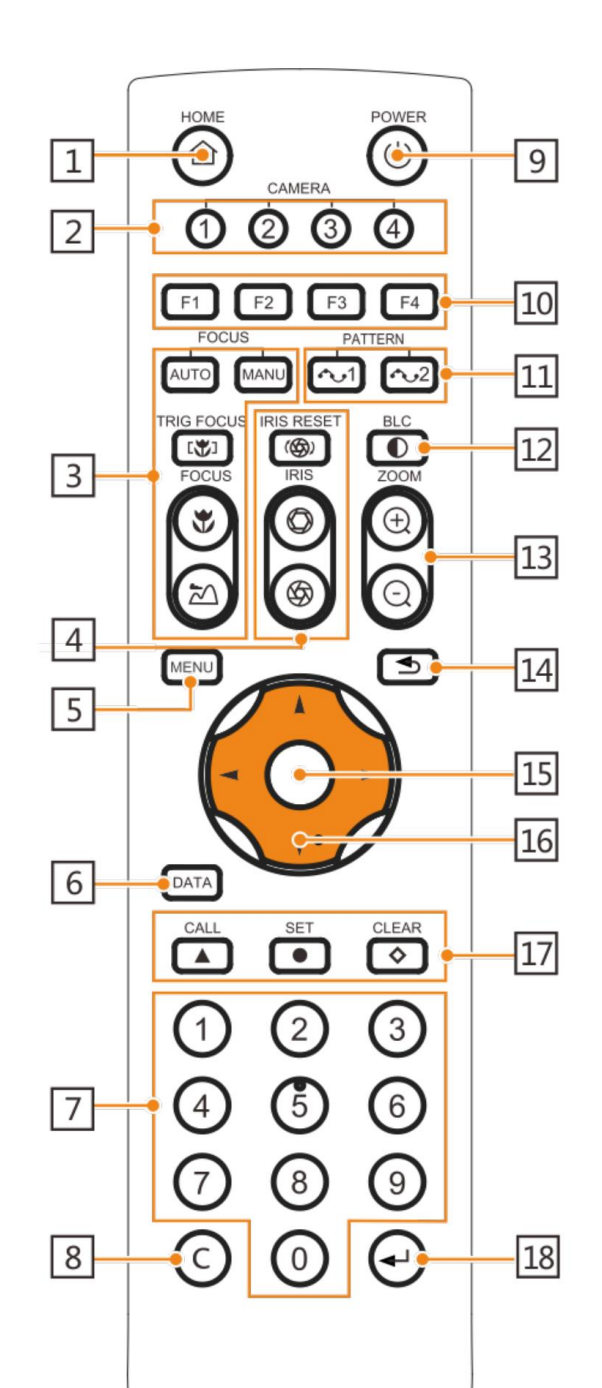

## Hinweise zur Fernbedienung

F1 = Auto Tracking einschalten (PTZ Steuerung über Fernbedienung ist dann ausgeschaltet!) F2 = Auto Tracking ausschalten

Das Tracking kann auch über das Software Setup voreingestellt werden, oder über Preset Funktion eingestellt werden.

Preset # 80 = Auto Tracking einschalten durch 80 + CALL Taste[siehe 17] Preset # 81 = Auto Tracking ausschalten durch 81 + CALL Taste[siehe 17] Preset #121= PTZ Kamera Video einschalten Preset #123= Bild in Bild (Picture in Picture) Darstellung einschalten

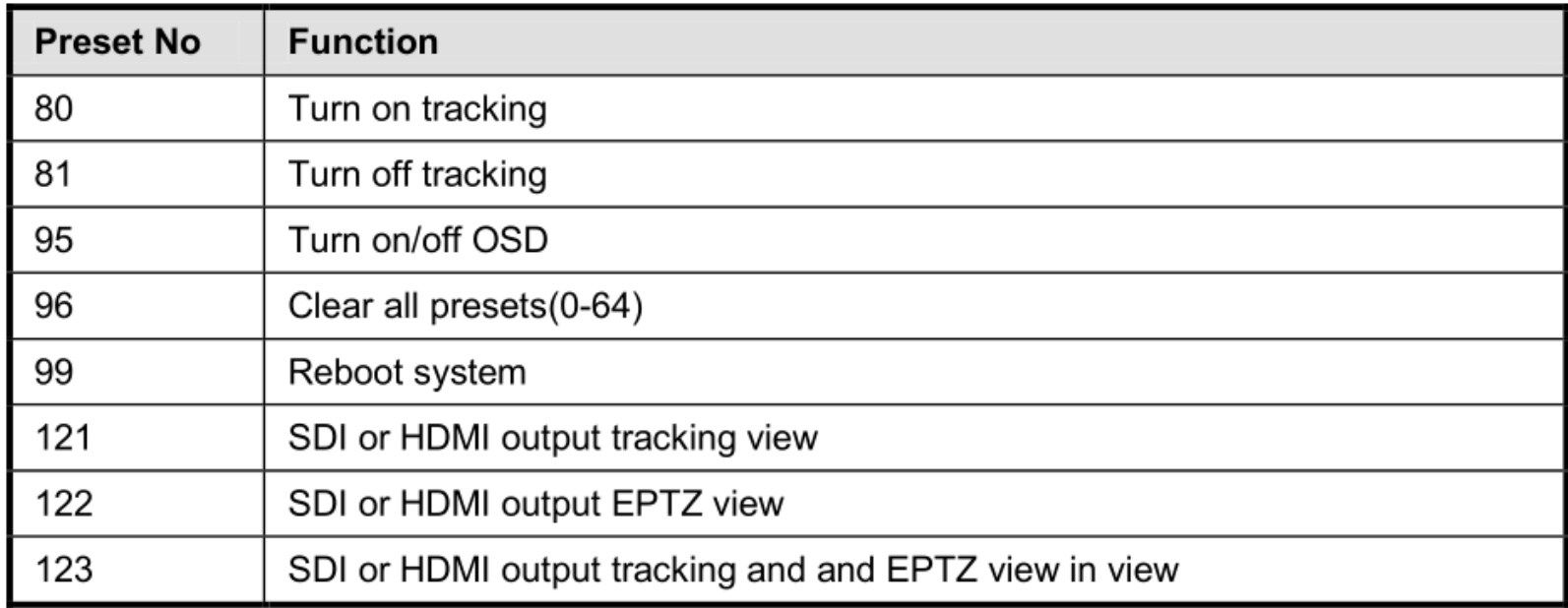

# Beispiel der HDMI Signal Verkabelung

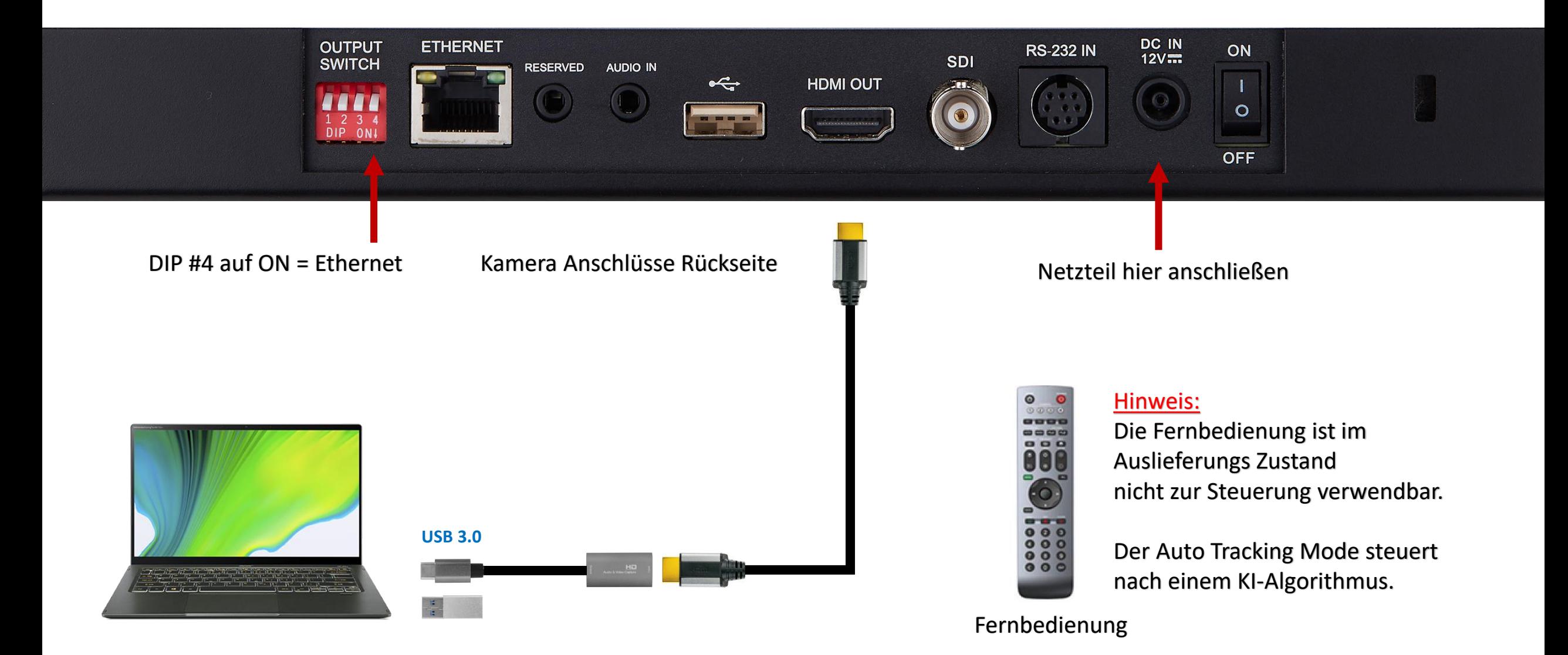

#### COMREON® TR100

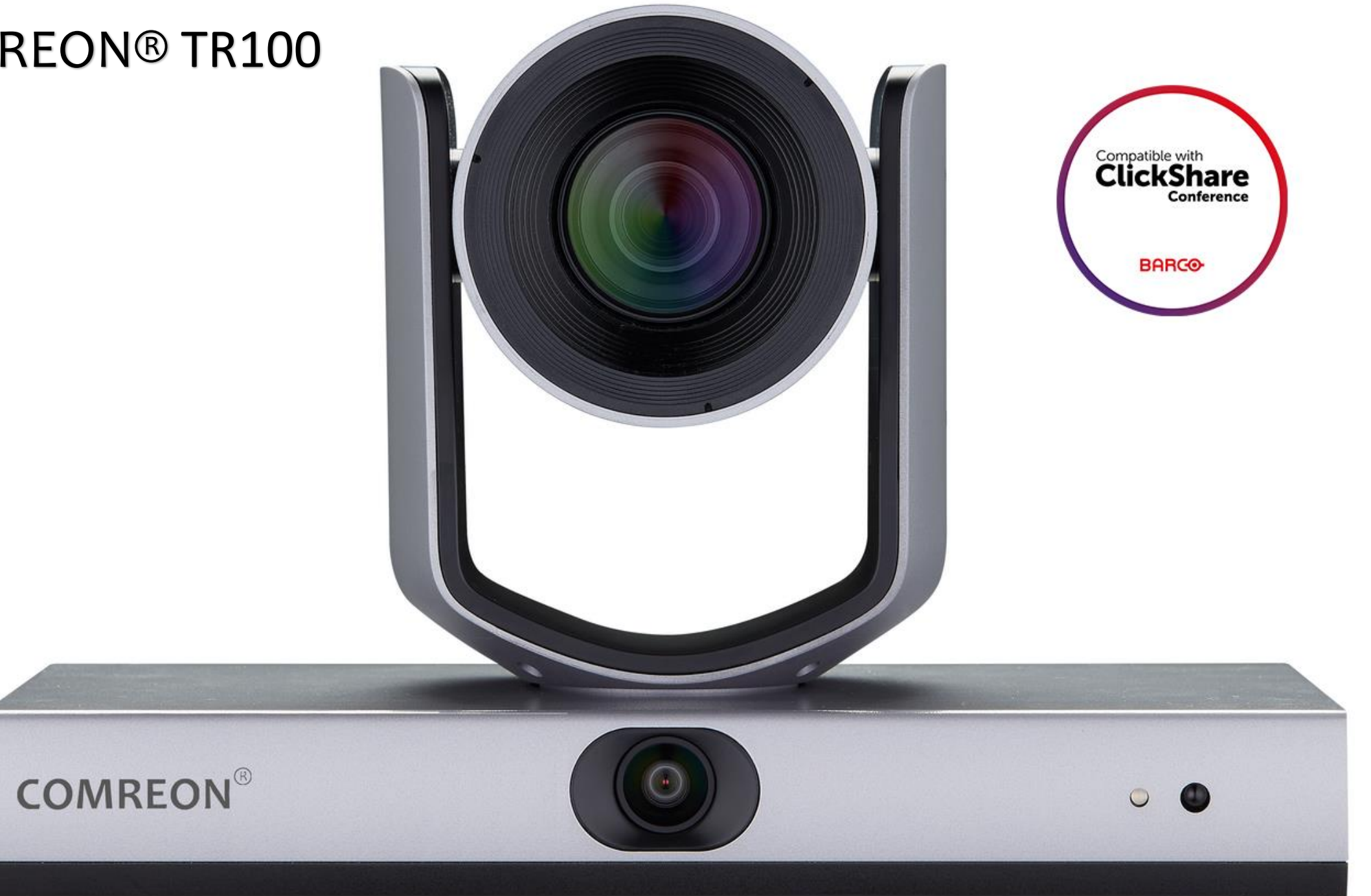

## COMREON® TR100

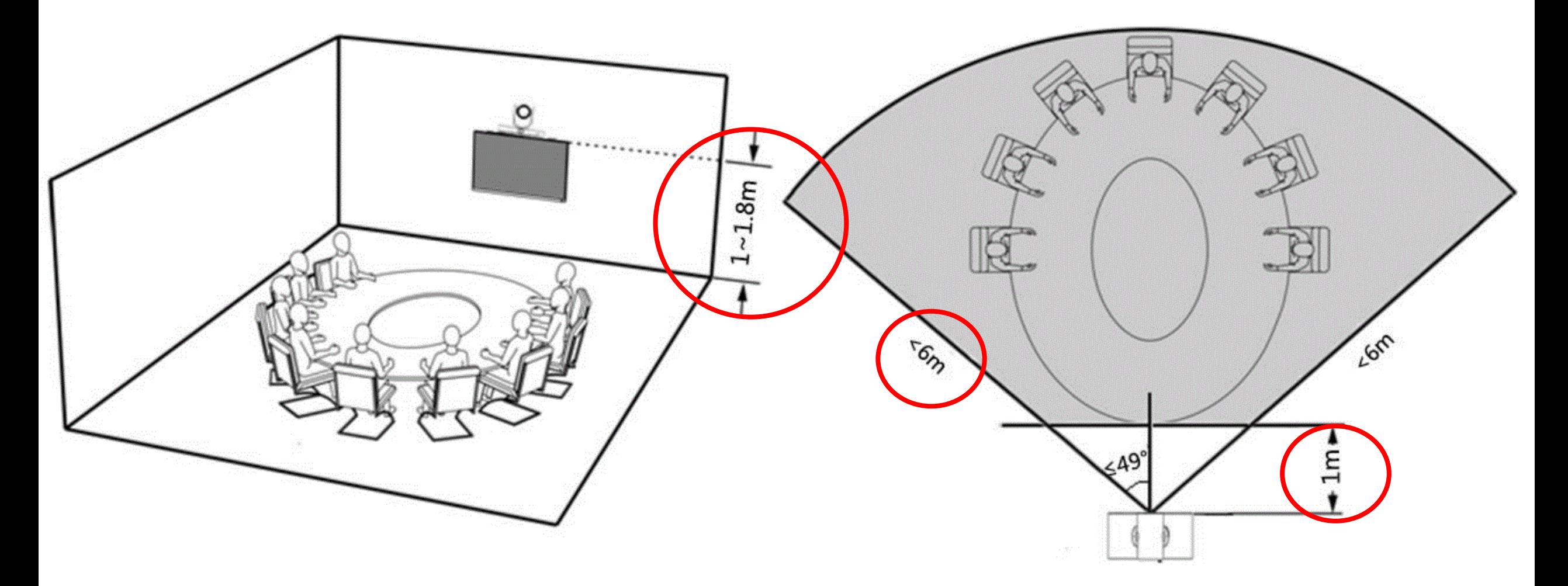

Hersteller Empfehlung bis 6 Meter

#### Kamera Abmessungen

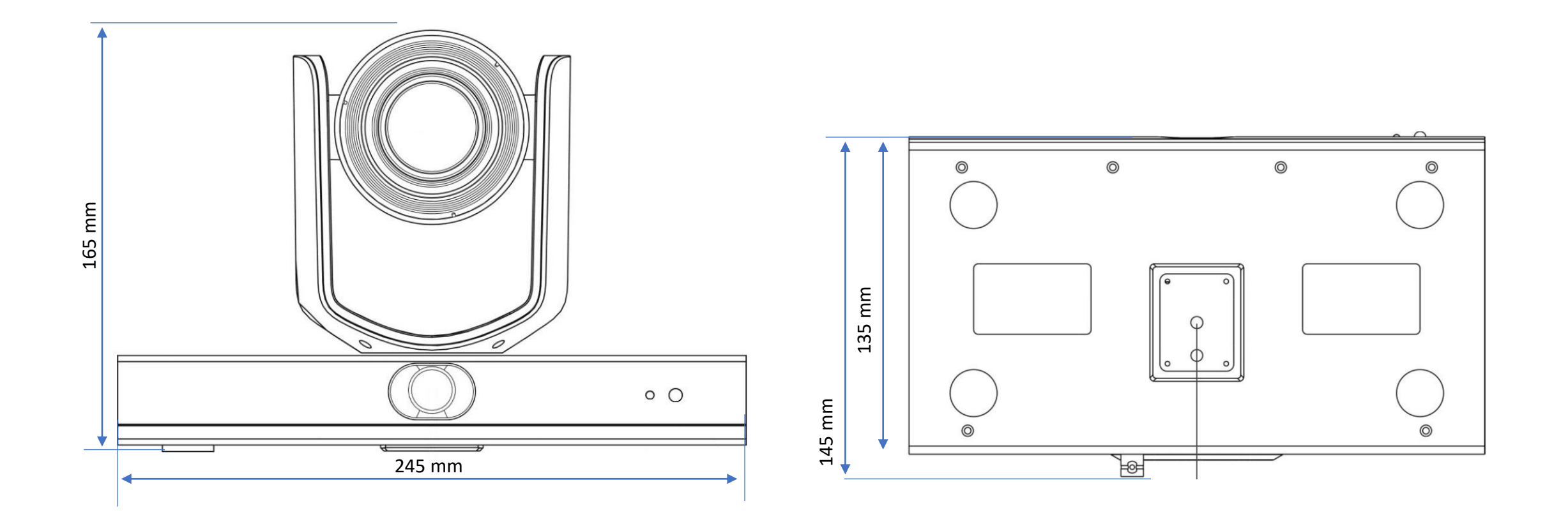

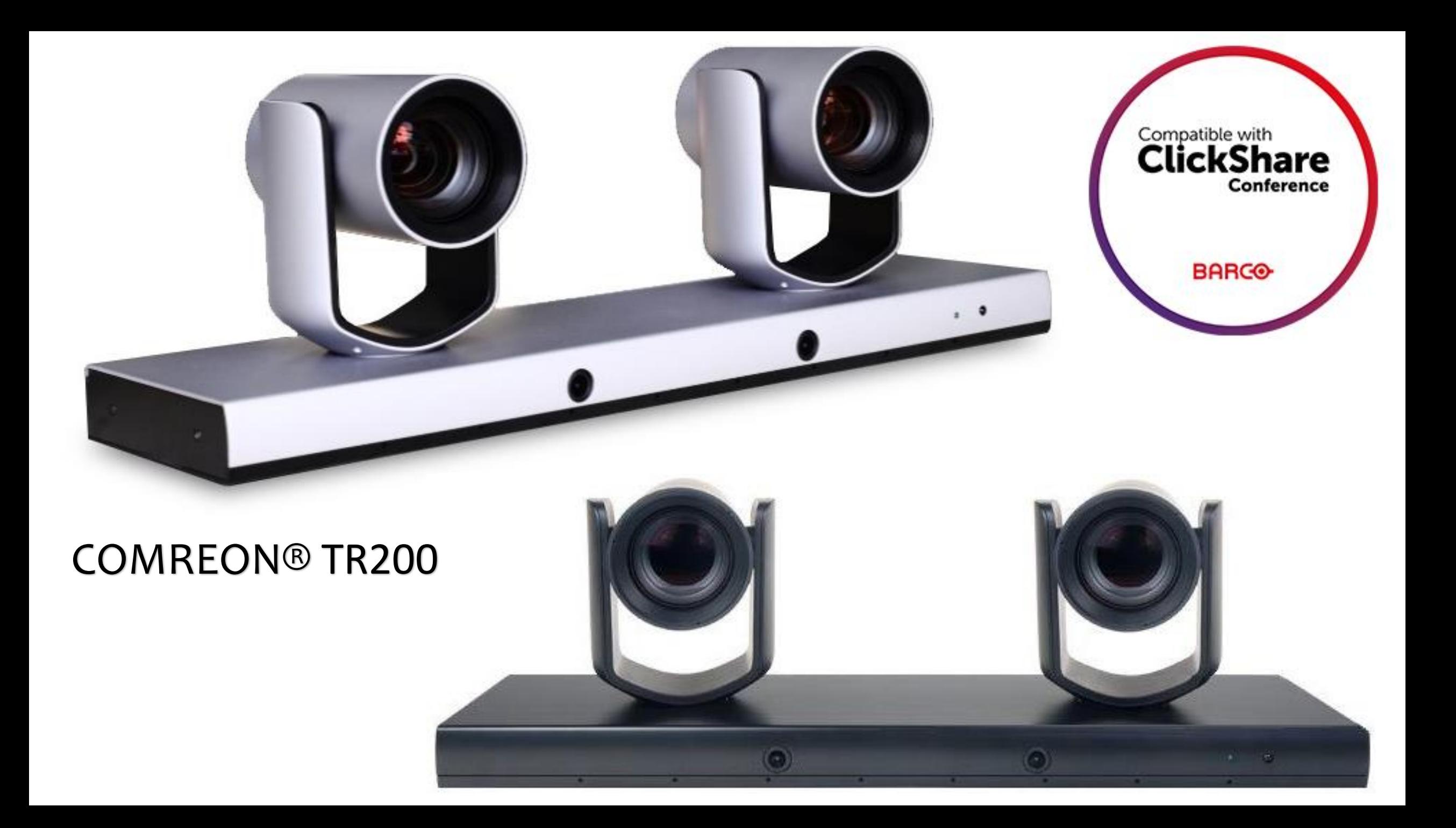

### COMREON® TR200

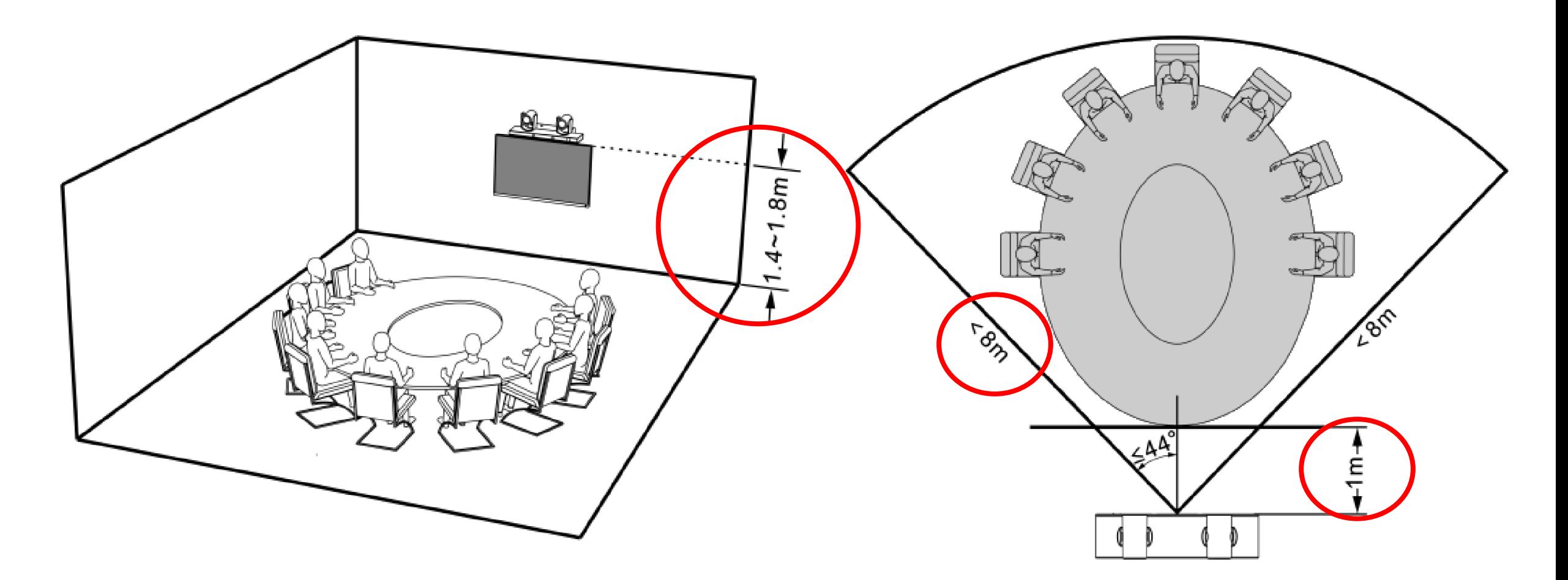

Hersteller Empfehlung bis 8 Meter